# **5 Resultados obtidos**

Neste capítulo são apresentados diversos testes, utilizando diferentes malhas e com visualizações gráficas com várias das configurações disponíveis no VRMLGer.

### **5.1. Modelos e dados utilizados nos testes**

**5.1.1. Modelo 1** 

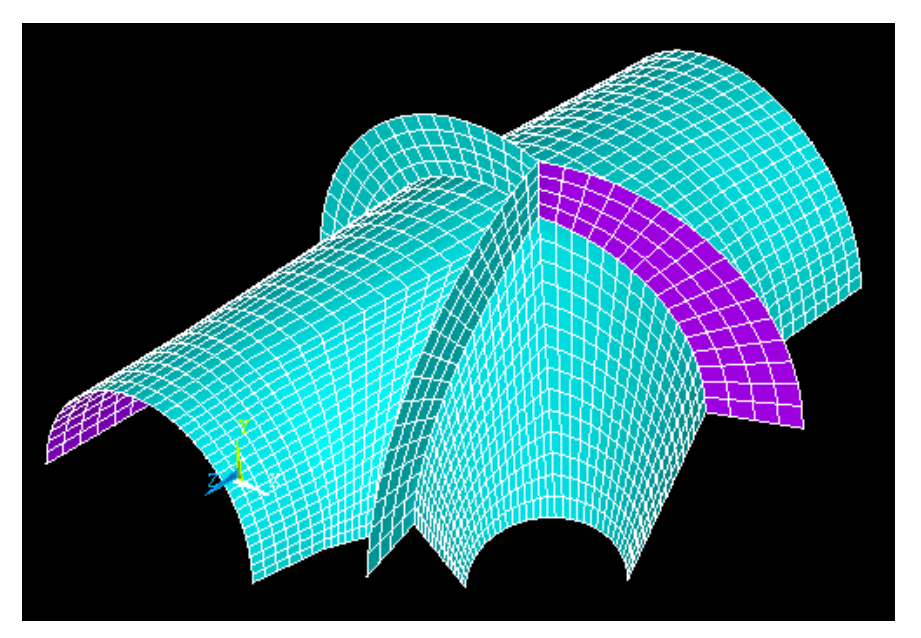

Figura 23 - Modelo 1 utilizado nos testes de Geração

Na figura 23 mostra-se o modelo 1, correspondente a uma peça chamada de Bifurcação.

A malha é composta de:

Número de Nós (pontos no espaço) = 2041.

Número de Elementos (quadriláteros) = 1934.

A Bifurcação é utilizada em dutos, tipicamente para transporte de água ou petróleo, e visa conectar ramificações com o duto principal. O casco é formado por troncos de cone que se interceptam. Normalmente, as interseções entre os cones introduzem discontinuidades na geometria do casco, que necessita de anéis de reforço para garantir sua integridade estrutural. Tradicionalmente, utiliza-se métodos numéricos para o dimensionamento do casco e dos anéis de reforço, dadas as características geométricas da estrutura. Principalmente no caso dos anéis de reforço, os métodos numéricos tendem a gerar resultados mais realísticos e estruturas mais leves do que utilizando-se a adaptação de métodos analíticos para o cálculo de vigas curvas.

A seguir são apresentadas visualizações de arquivos VRML obtidas pelas diferentes funções de geração.

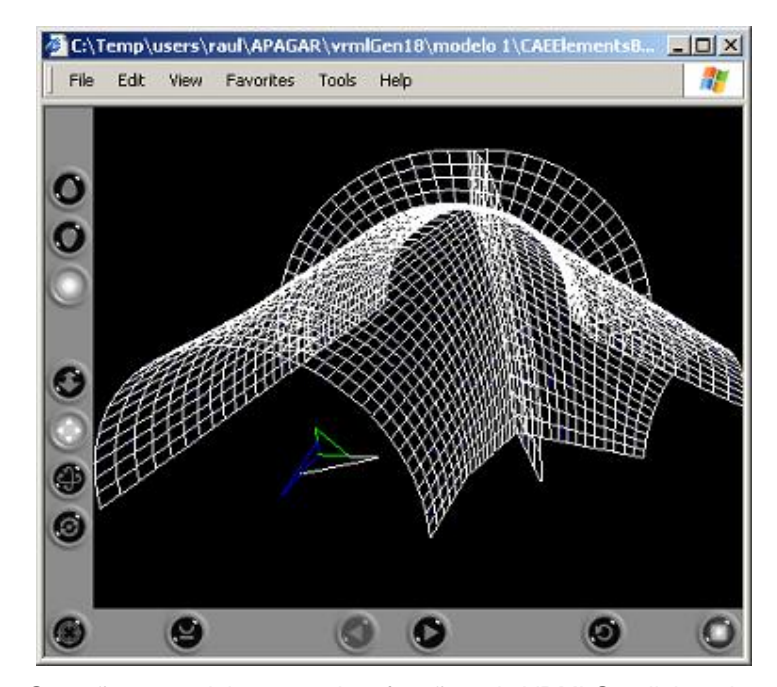

Figura 24 - Geração no modelo 1 usando a função 1 do VRMLGer, linhas dos elementos.

Na figura 24 observa-se alguns botões do lado esquerdo e inferior, estes botões fazem parte do Plug-in instalado no Browser de internet utilizado para visualizar os arquivos gerados. A funcionalidades desde botões são de facilitar a navegação destro do mundo virtual onde foi colocado o objeto.

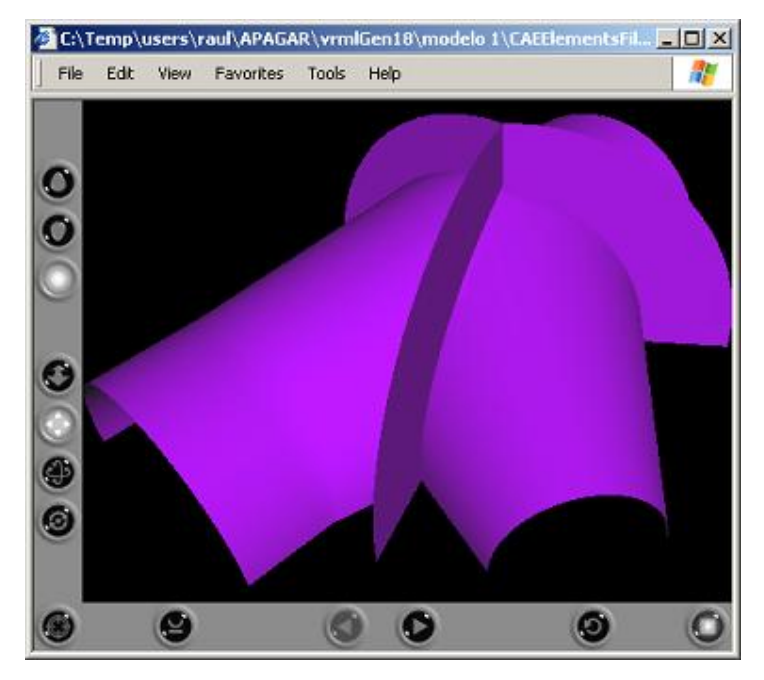

Figura 25 - Geração no modelo 1 usando a função 2 do VRMLGer, elementos preenchidos.

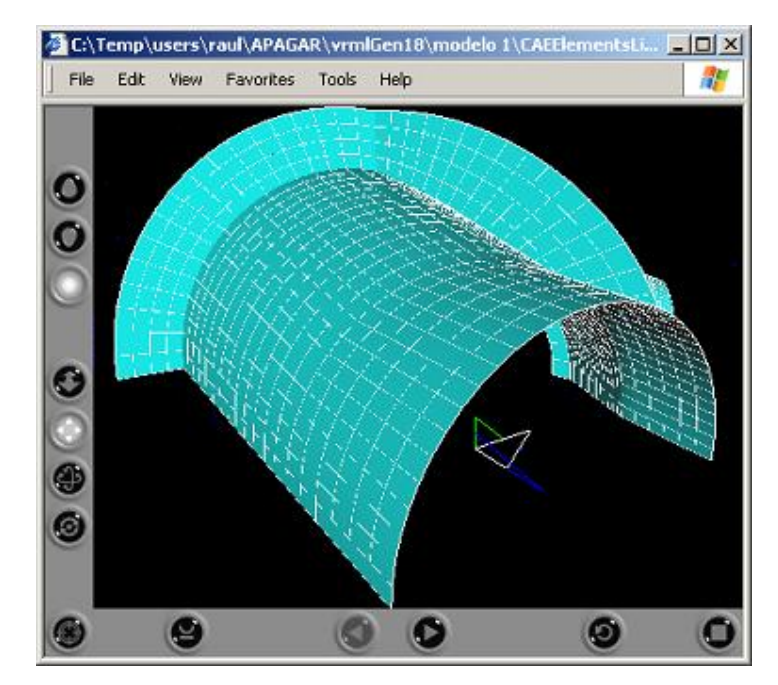

Figura 26 - Geração no modelo 1 usando a função 3 do VRMLGer, elementos preenchidos e traçados.

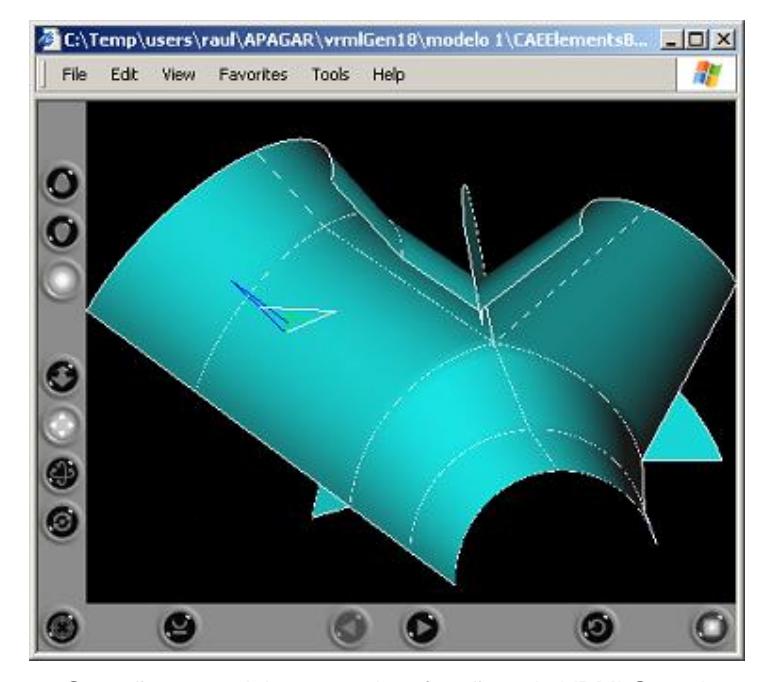

Figura 27 – Geração no modelo 1 usando a função 4 do VRMLGer, elementos por material.

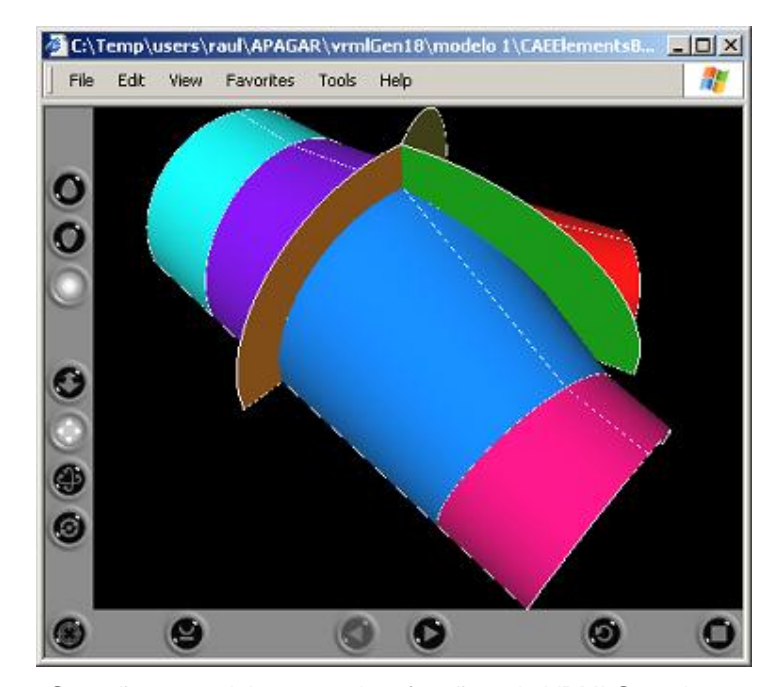

Figura 28 – Geração no modelo 1 usando a função 5 do VRMLGer, elementos por tipo de elemento.

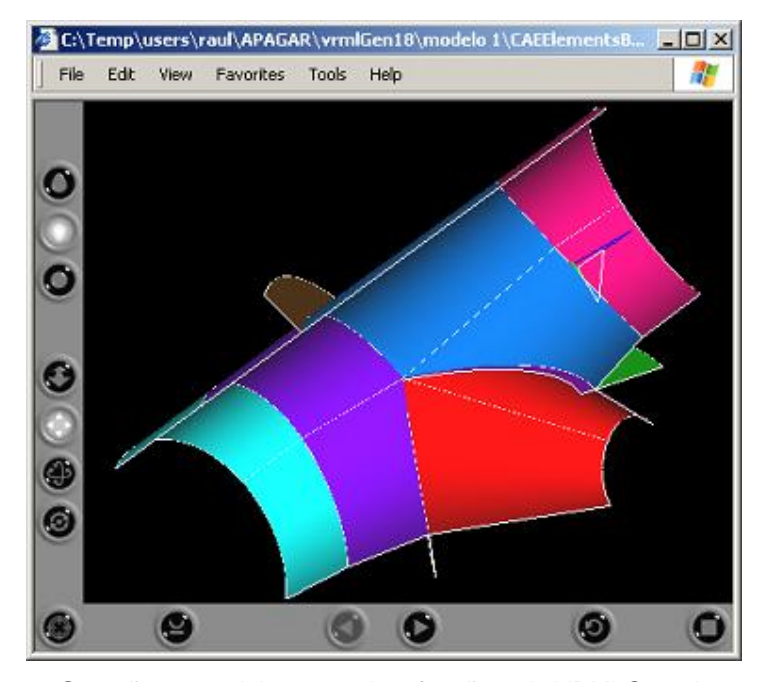

Figura 29 - Geração no modelo 1 usando a função 6 do VRMLGer, elementos por espessura.

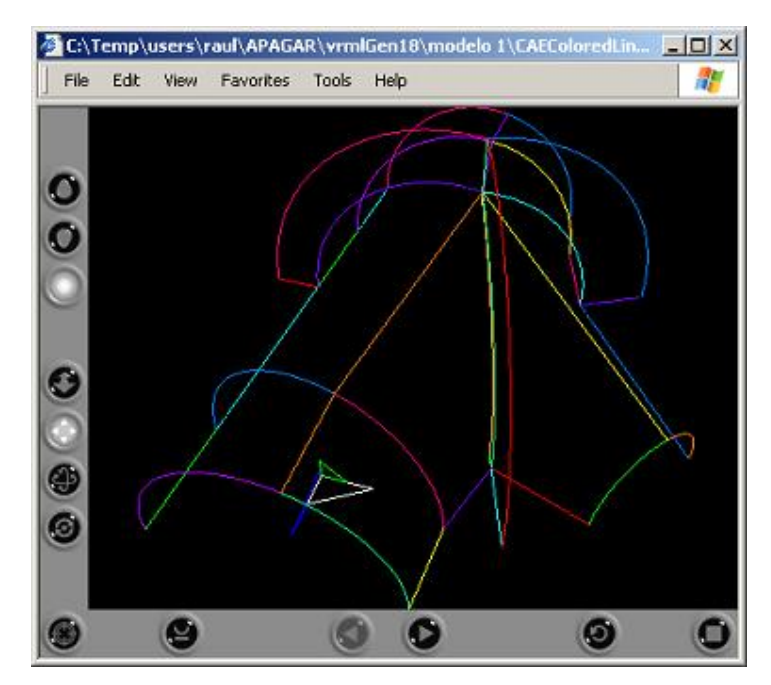

Figura 30 – Geração no modelo 1 usando a função 7 do VRMLGer, estruturas linhas por cores.

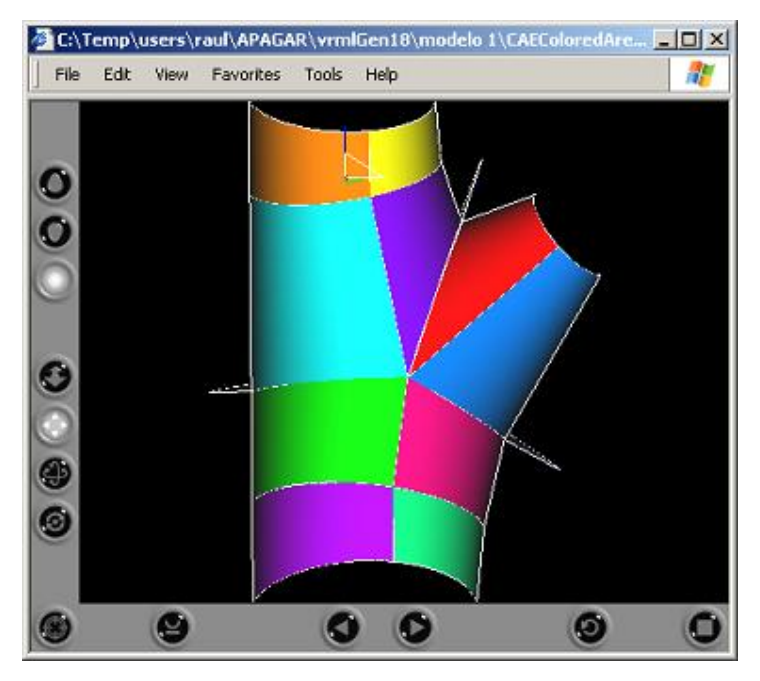

Figura 31 - Geração no modelo 1 usando a função 8 do VRMLGer, estrutura areas por cores.

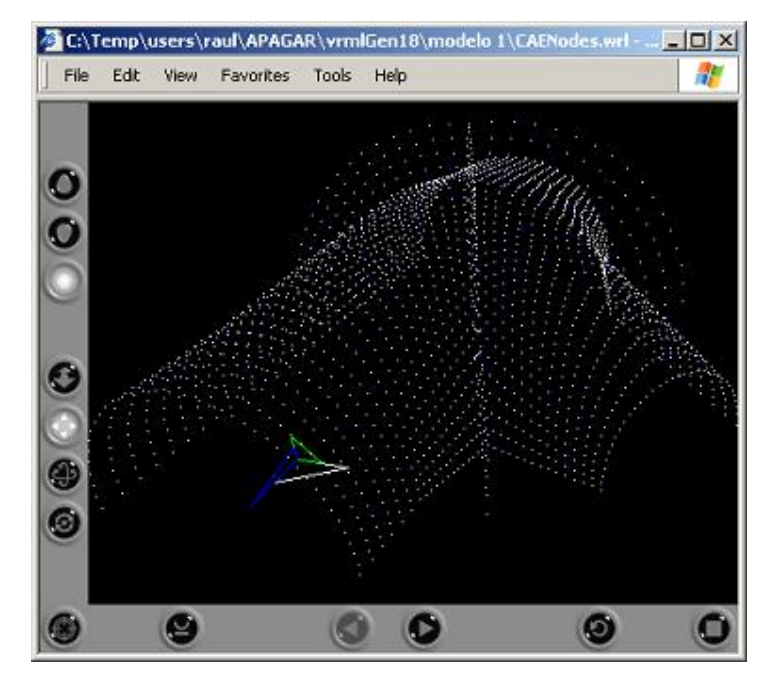

Figura 32 - Geração no modelo 1 usando a função 10 do VRMLGer, nós da estrutura.

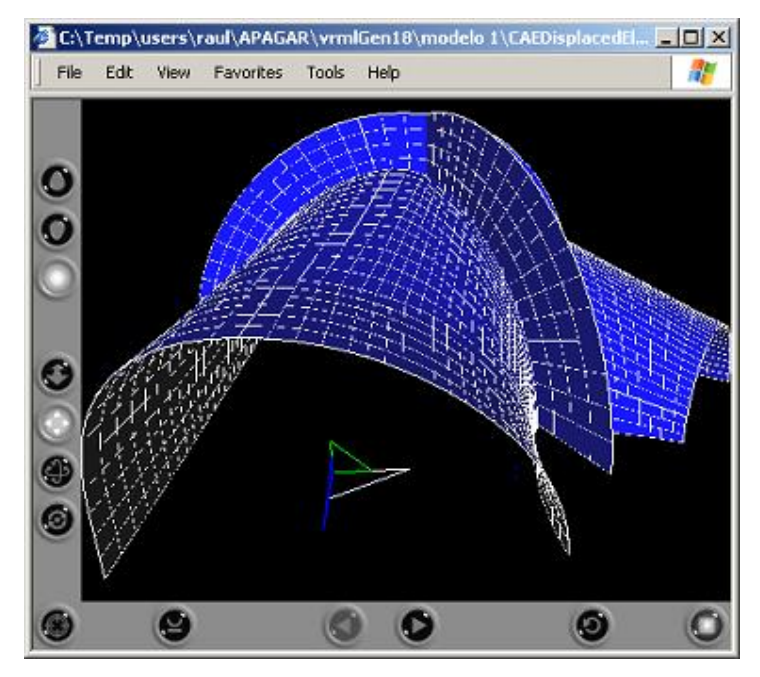

Figura 33 - Geração no modelo 1 usando a função 12 do VRMLGer, estrutura deformada.

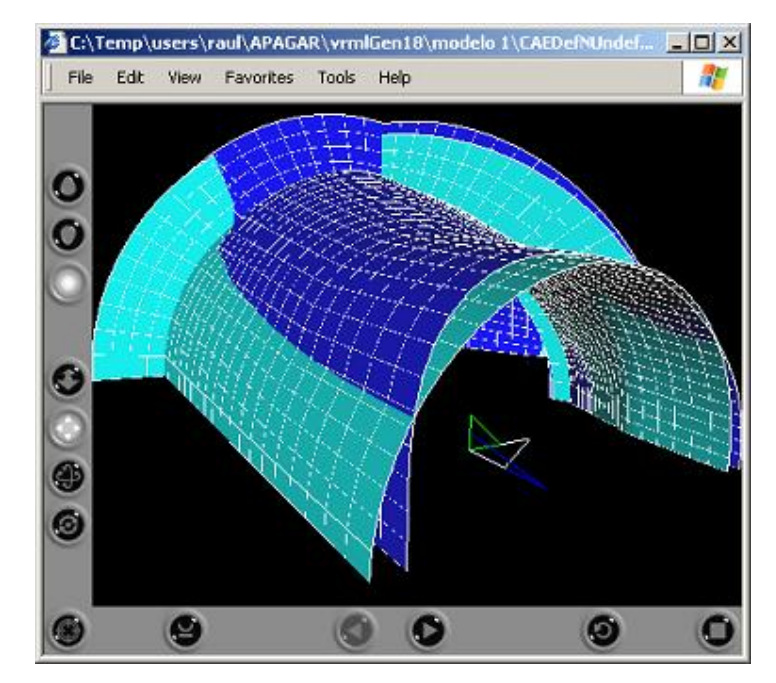

Figura 34 - Geração no modelo 1 usando a função 13 do VRMLGer, mixagem de estruturas deformada e não deformada.

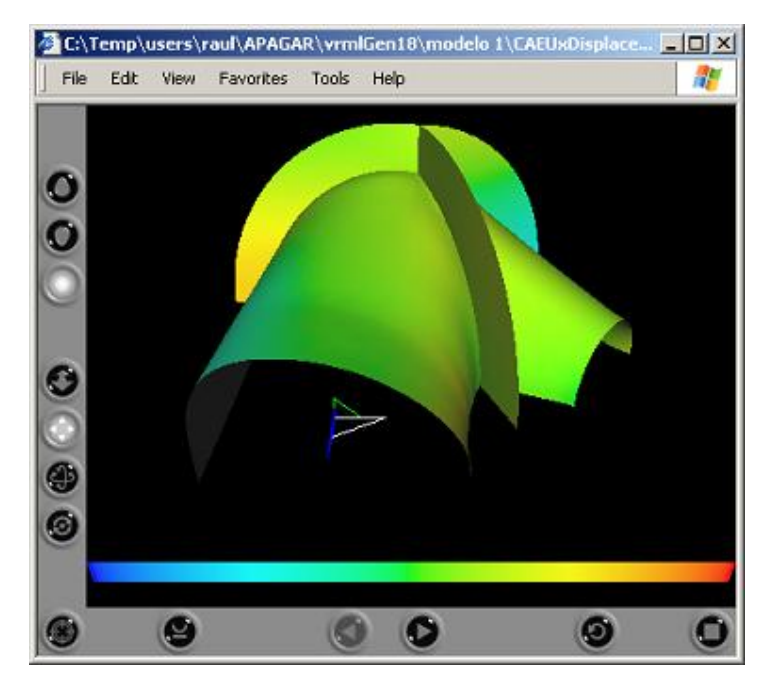

Figura 35 - Geração no modelo 1 usando a função 140 do VRMLGer, deslocamentos em

X.

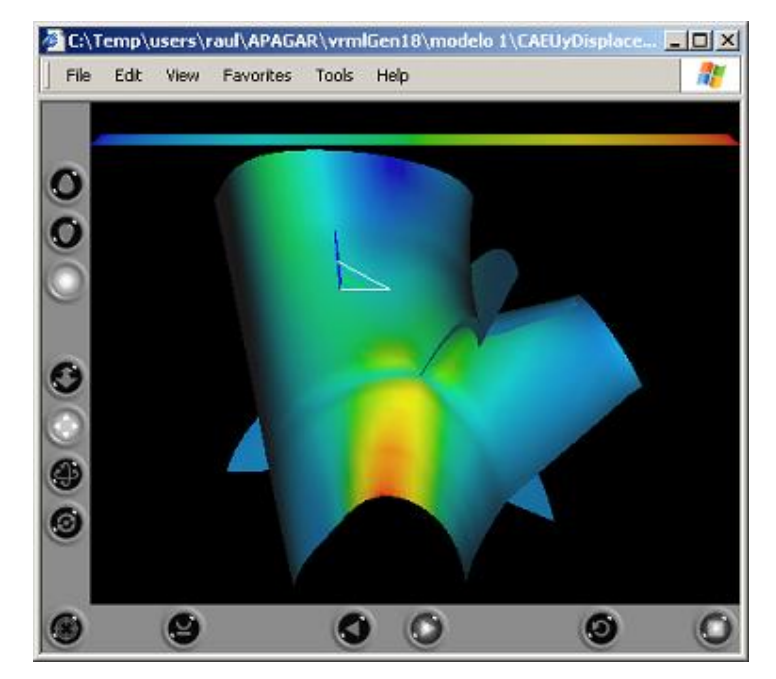

Figura 36 - Geração no modelo 1 usando a função 141 do VRMLGer, deslocamentos em

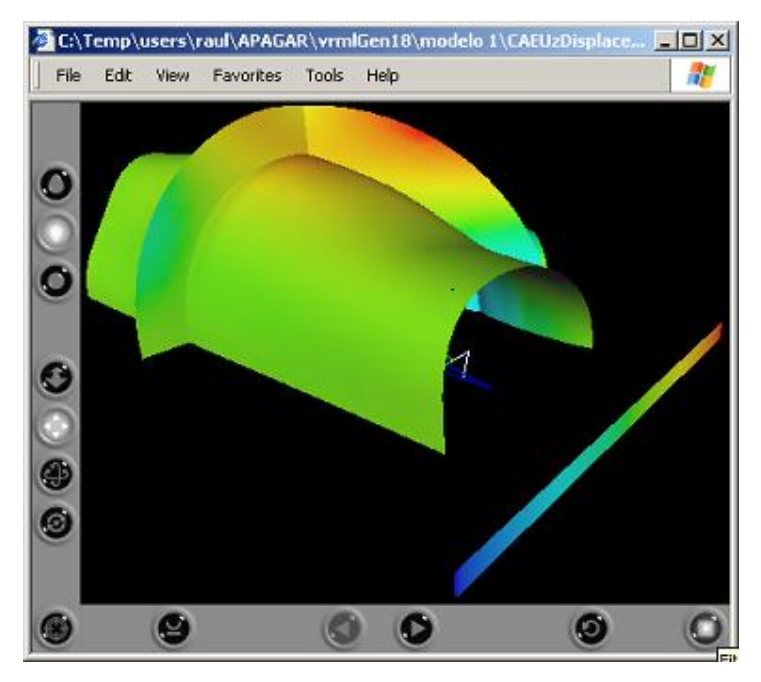

Figura 37 - Geração no modelo 1 usando a função 142 do VRMLGer, deslocamentos em Z.

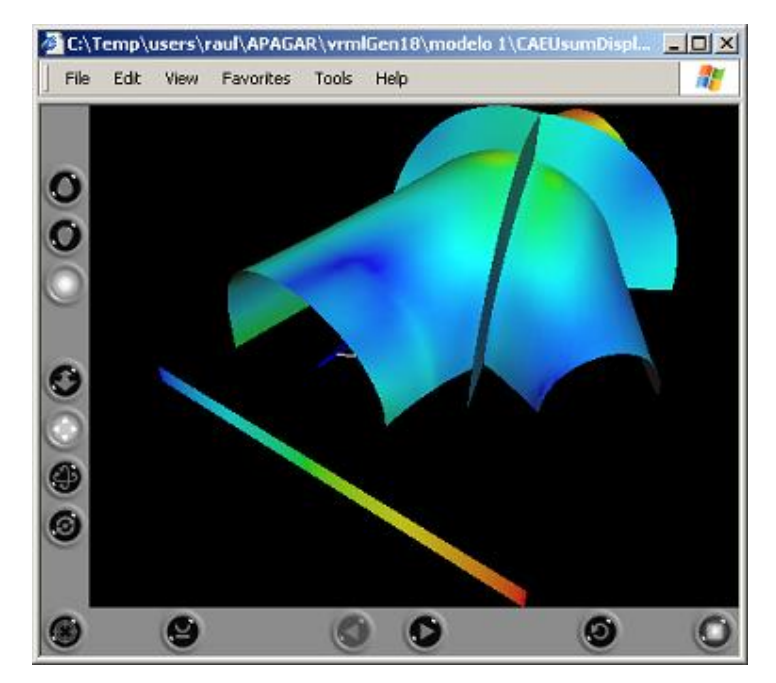

Figura 38 - Geração no modelo 1 usando a função 143 do VRMLGer, deslocamentos nas 3 coordenadas.

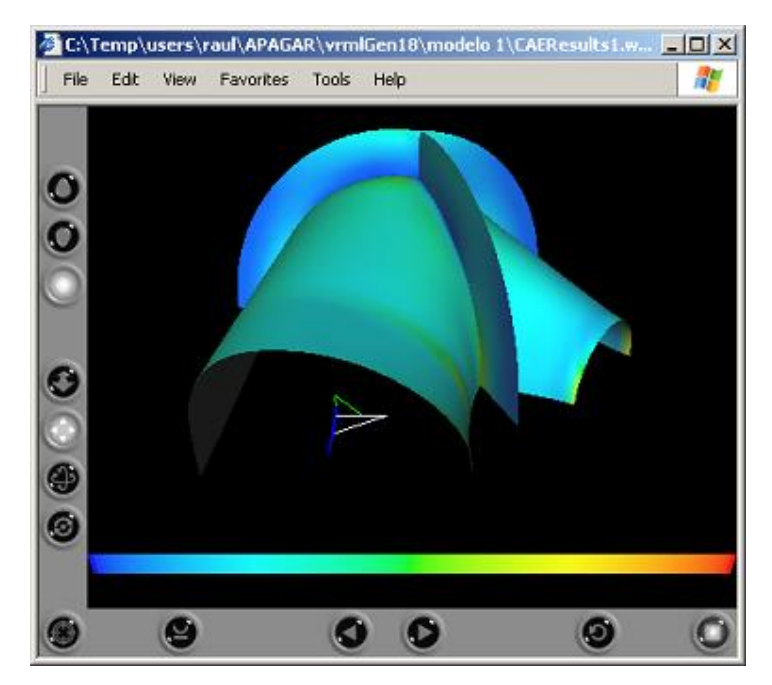

Figura 39 - Geração no modelo 1 usando a função 150 do VRMLGer, resultados da 1ra. tensão principal.

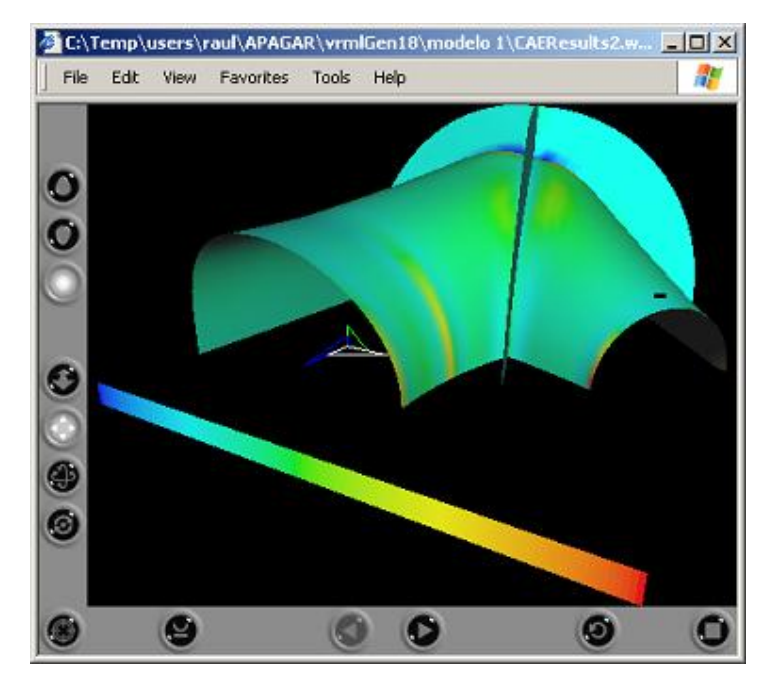

Figura 40 - Geração no modelo 1 usando a função 151 do VRMLGer, resultados da 2da. tensão principal.

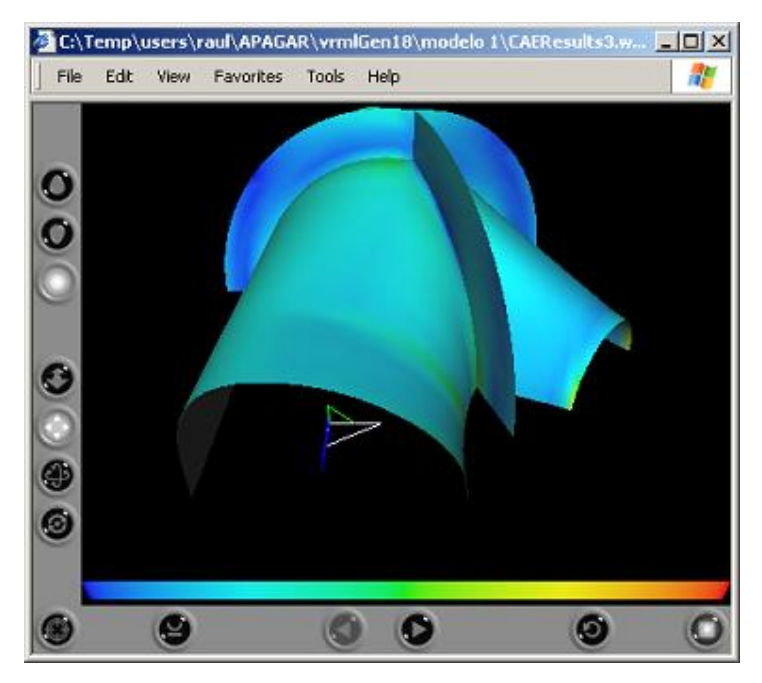

Figura 41 - Geração no modelo 1 usando a função 152 do VRMLGer, resultados das tensões equivalentes.

## **5.1.2. Modelo 2**

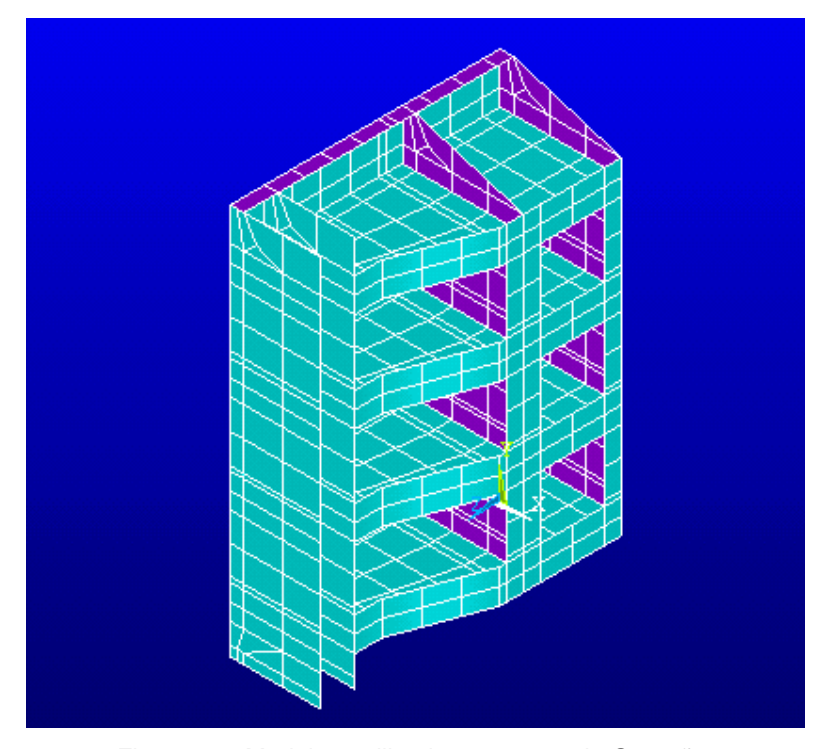

Figura 42 - Modelo 2 utilizado nos testes de Geração.

Na figura 42 mostra-se o modelo 2, correspondente a uma peça chamada de Comporta Vagão.

A malha é composta de:

Número de Nós (pontos no espaço) = 777. Número de Elementos (quadriláteros) = 801.

A Comporta Vagão é muito utilizada em barragens e eclusas, atuando como uma válvula para controle do fluxo de água em dutos e canais. Seu nome advém do fato da comporta se deslocar rolando sobre trilhos, normalmente na vertical. O painel da comporta, ou tabuleiro, contém uma chapa de vedação suportada por vigas e reforços. A chapa de face é perpendicular ao fluxo de água sendo controlado, e a pressão da água força as rodas da comporta nos trilhos verticais. Uma importante aplicação de Comportas Vagão na geração hidroelétrica é cortar o fluxo de água que vai da barragem até as turbinas da usina, atuando como uma válvula de emergência ou corta fluxo, e impedindo acidentes de maiores proporções quando há uma vazão de água fora dos parâmetros operacionais da usina hidrelétrica.

Existe também a Comporta Radial que será utilizada no modelo 4.

A Comporta Radial ou Segmento é muito utilizada em barragens e eclusas, atuando como uma válvula para controle do fluxo de água em dutos e canais. Seu nome advém do formato cilíndrico do seu casco, ou chapa de face. Resumidamente, o casco é um segmento de cilindro que gira em torno do seu eixo. O painel da comporta, ou tabuleiro, contém uma chapa de vedação suportada por vigas e reforços. Cada viga horizontal da comporta é apoiada por braços radiais que permitem que a comporta gire em torno do seu eixo. A Comporta Radial é muito utilizada nos vertedouros localizados nas cristas das barragens. Nestes casos, ela atua como uma válvula que controla a vazão de água que deve transbordar pela crista da barragem sem gerar energia elétrica, porém controlando o nível da barragem e mantendo-o dentro dos parâmetros operacionais da usina hidrelétrica.

A seguir são apresentadas visualizações de arquivos VRML gerados por algumas das funções de geração. Para este modelo foi usado coeficiente de transparência igual a 0.5:

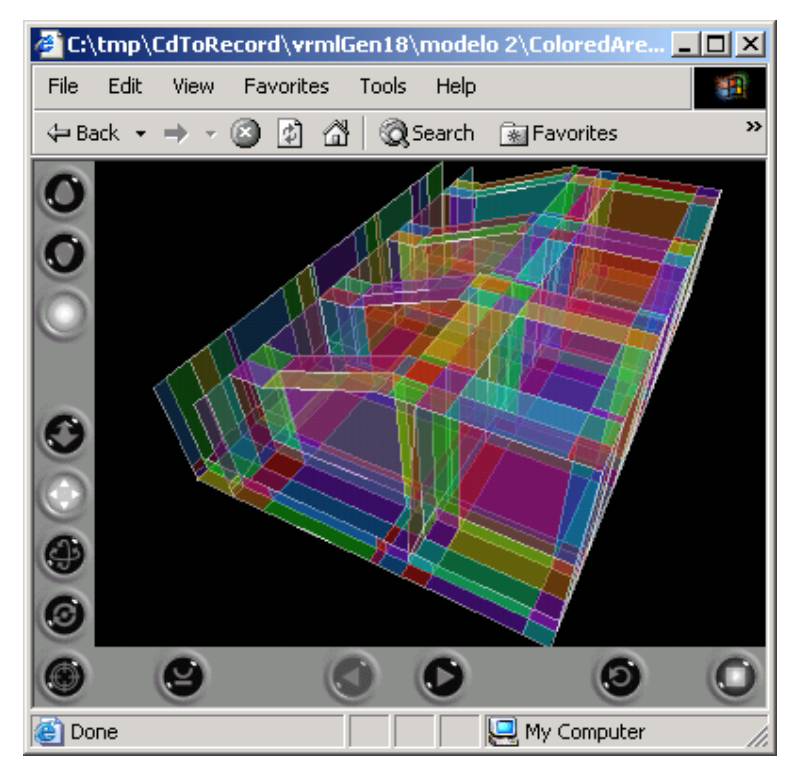

Figura 43 - Geração no modelo 2 usando a função 8 do VRMLGer.

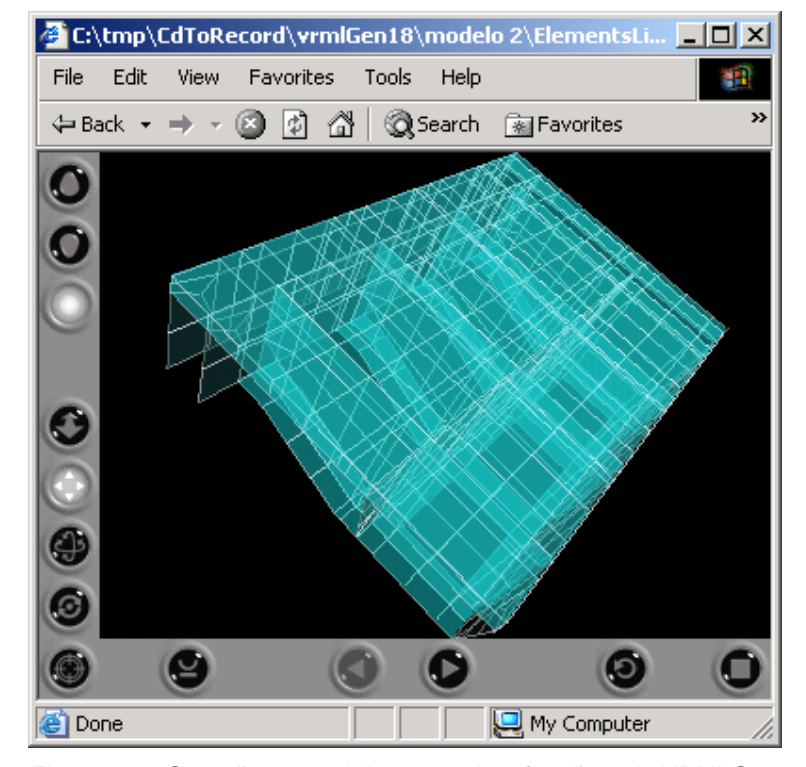

Figura 44 – Geração no modelo 2 usando a função 3 do VRMLGer.

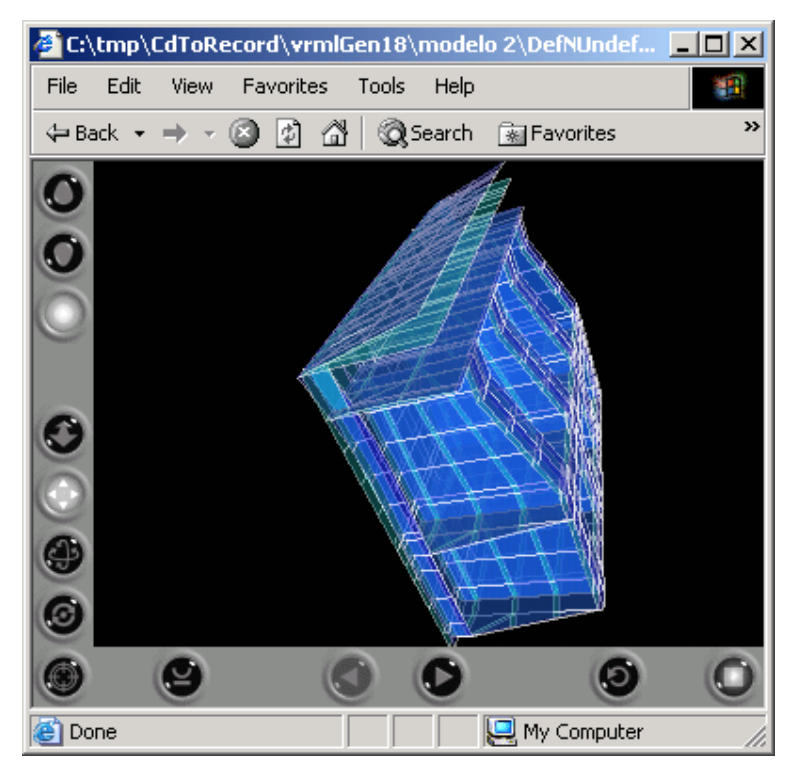

Figura 45 – Geração no modelo 2 usando a função 13 do VRMLGer.

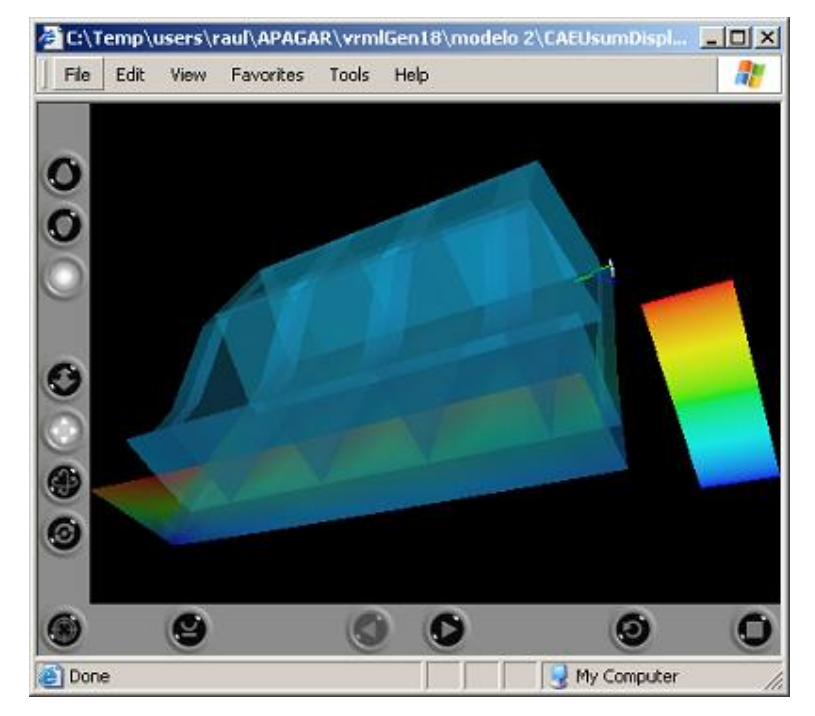

Figura 46 - Geração no modelo 2 usando a função 143 do VRMLGer.

**5.1.3. Modelo 3** 

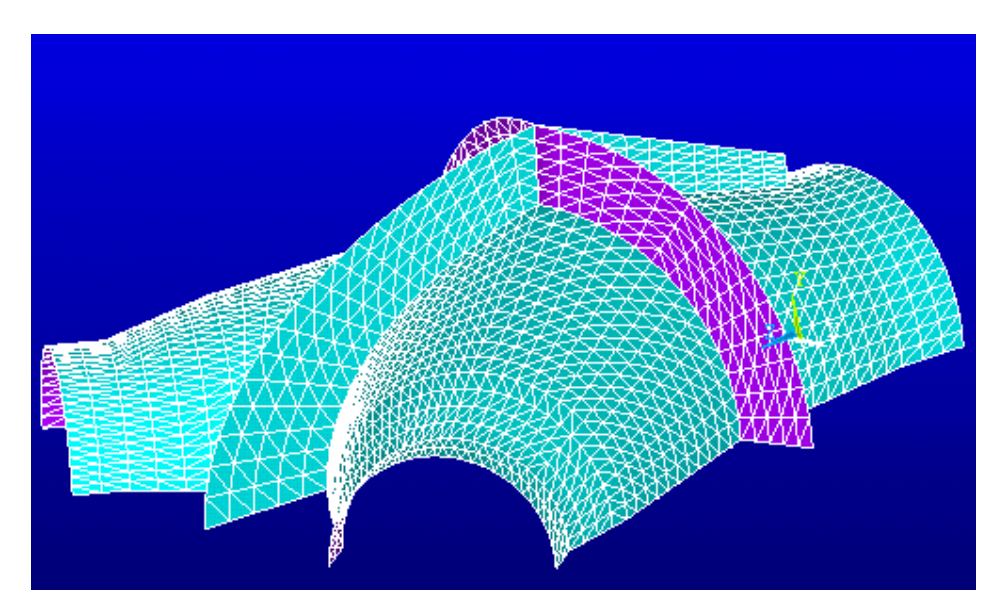

Figura 47 - Modelo 3 utilizado nos testes de Geração.

Na figura 47 mostra-se o modelo 3, correspondente a uma peça chamada de Bifurcação.

A malha é composta de:

Número de Nós (pontos no espaço) = 7943. Número de Elementos (triangulares) = 3866.

Como já foi explicado, a Bifurcação é utilizada em dutos, tipicamente para transporte de água ou petróleo, e visa conectar ramificações com o duto principal. O casco é formado por troncos de cone que se interceptam. Normalmente, as interseções entre os cones introduzem discontinuidades na geometria do casco, que necessita de anéis de reforço para garantir sua integridade estrutural.

Neste modelo 3 com relação ao modelo 1 a diferença está básicamente nas dimensões do casco e os aneis de reforço. Outra diferença pode ser vista no tipo de malha (triangular) que foi aplicado.

A visualização de alguns arquivos VRML obtidas pelas diferentes funções de geração, com configuração de diffuseColor em 0, são:

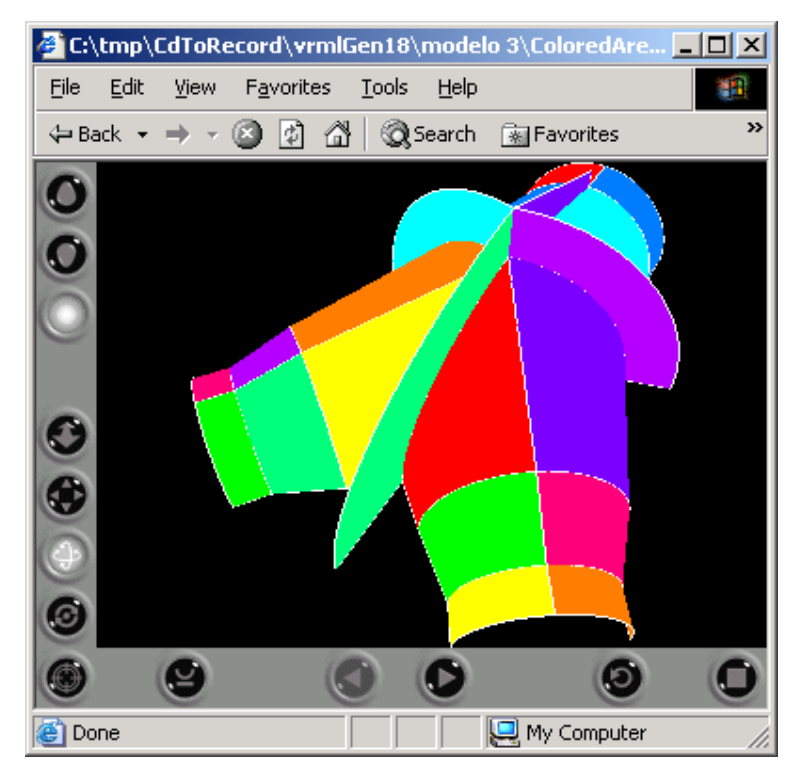

Figura 48 - Geração no modelo 3 usando a função 8 do VRMLGer.

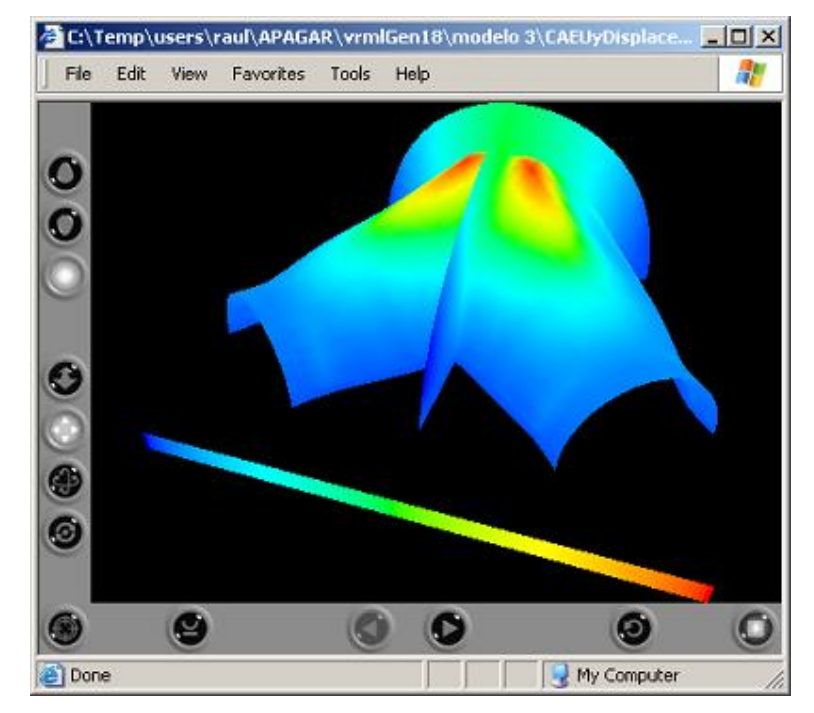

Figura 49 - Geração no modelo 3 usando a função 141 do VRMLGer.

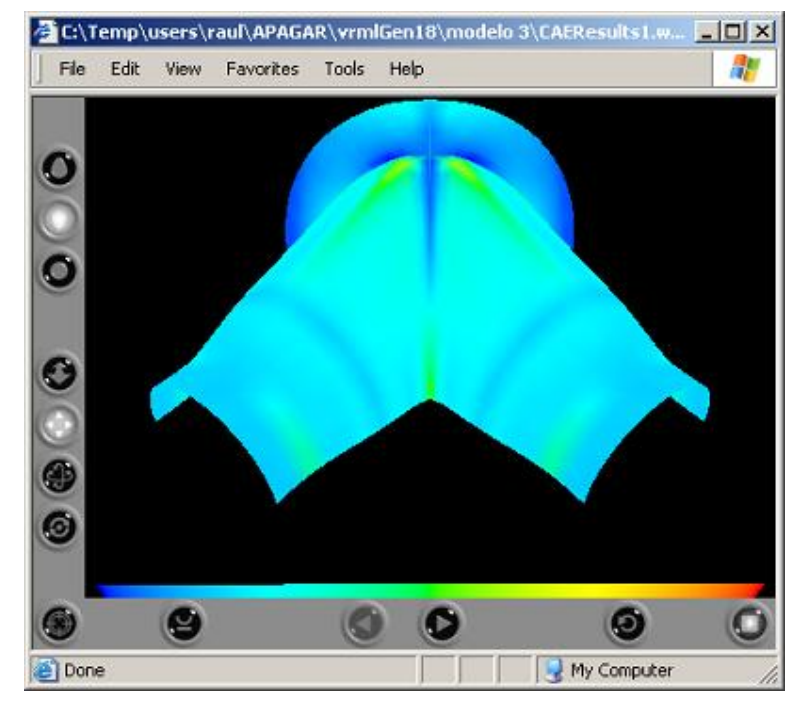

Figura 50 - Geração no modelo 3 usando a função 150 do VRMLGer.

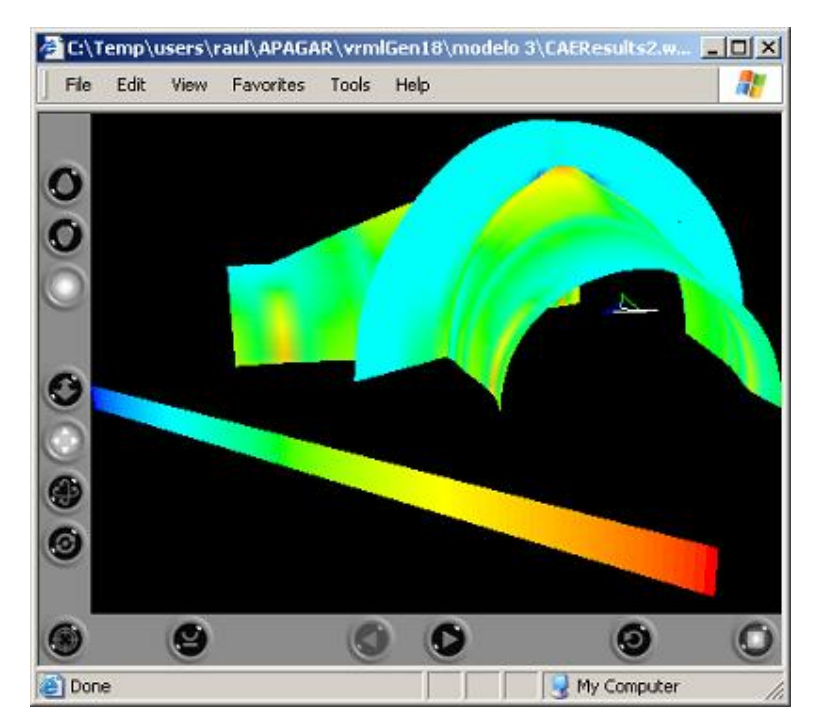

Figura 51 - Geração no modelo 3 usando a função 151 do VRMLGer.

**5.1.4. Modelo 4** 

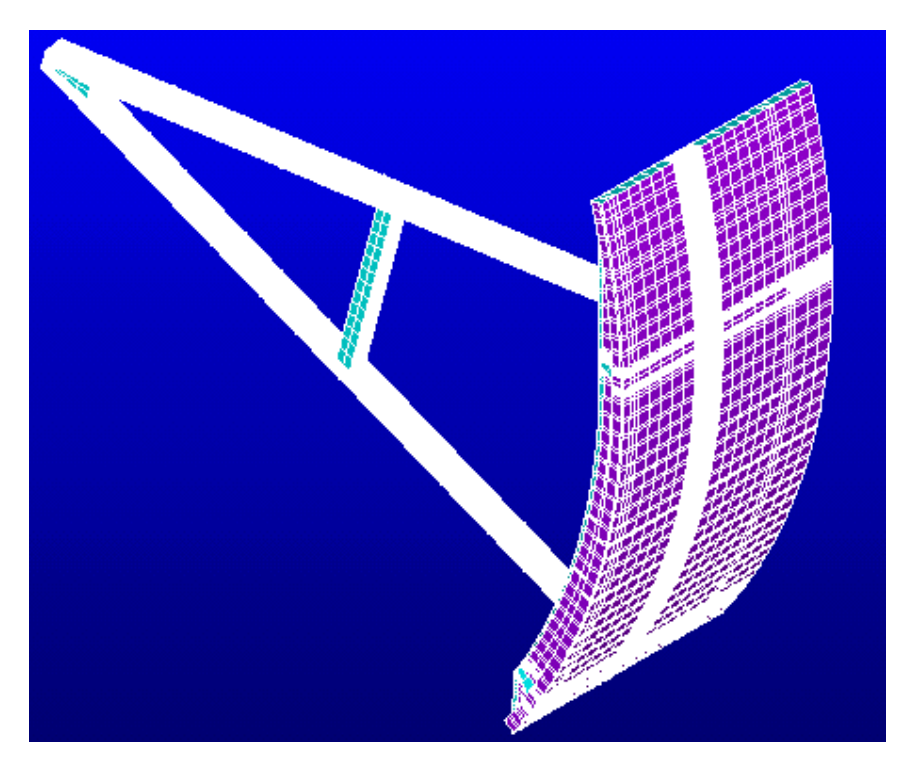

Figura 52 - Modelo 4 utilizado nos testes de Geração.

Na figura 52 mostra-se o modelo 4, correspondente a uma peça chamada de Comporta Radial.

A malha é composta de:

Número de Nodes (pontos no espaço) = 75156.

Número de Elements (triangulares e quadriláteros) = 33753.

Pode-se observar que a malha do modelo 4 contém elementos triangulares e quadrangulares.

Os arquivos VRML foram gerados com as configurações padrão, isto é com valores de transparency=0, diffuseColor=1 e creaseAngle=0.5.

A visualização de alguns arquivos VRML obtidos pelas diferentes funções de geração são:

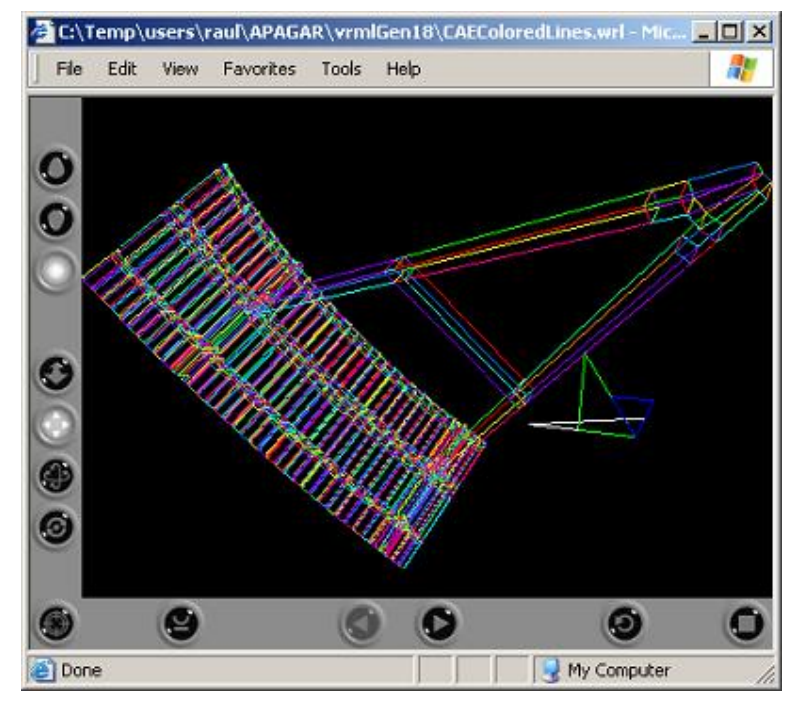

Figura 53 - Geração no modelo 4 usando a função 7 do VRMLGer.

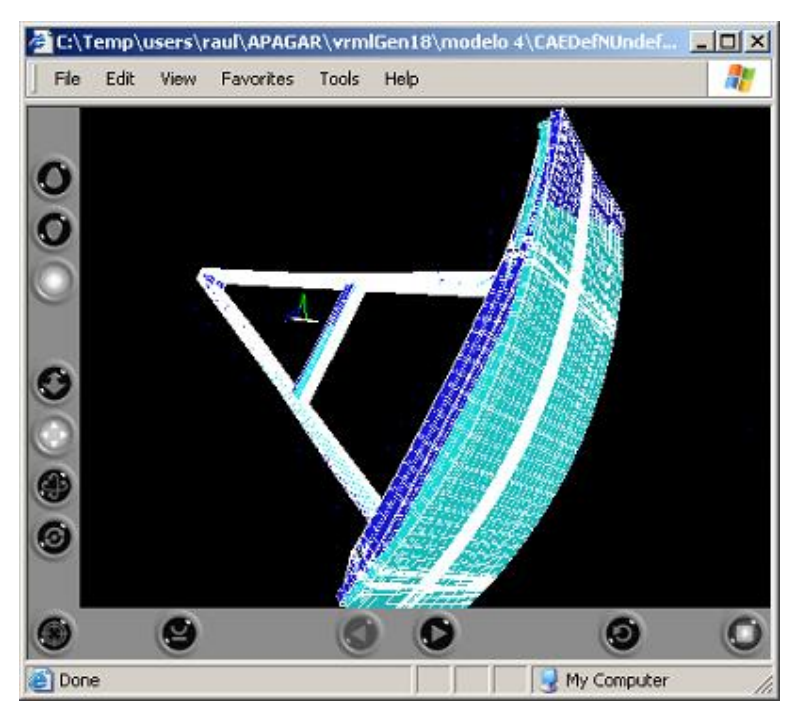

Figura 54 - Geração no modelo 4 usando a função 13 do VRMLGer.

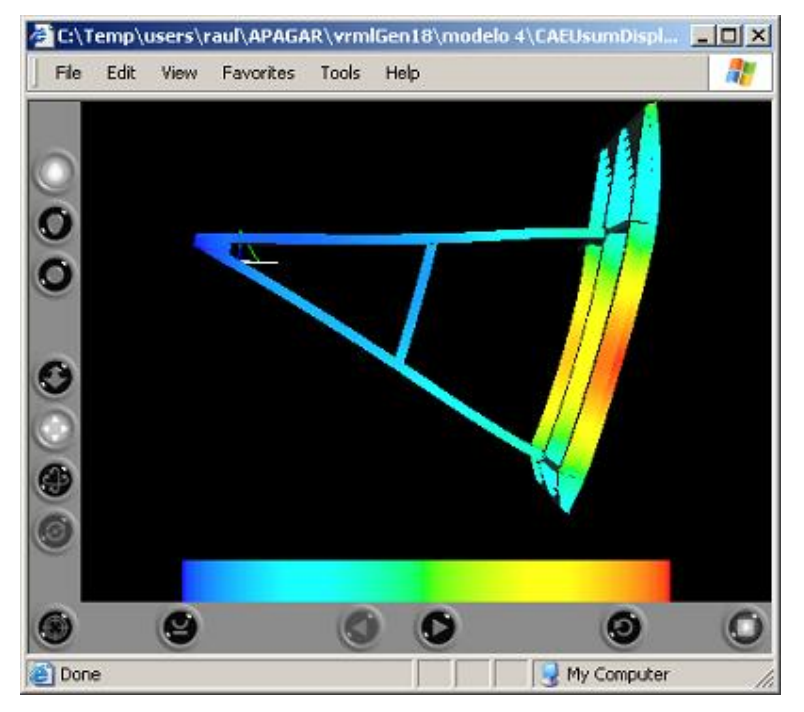

Figura 55 - Geração no modelo 4 usando a função 143 do VRMLGer.

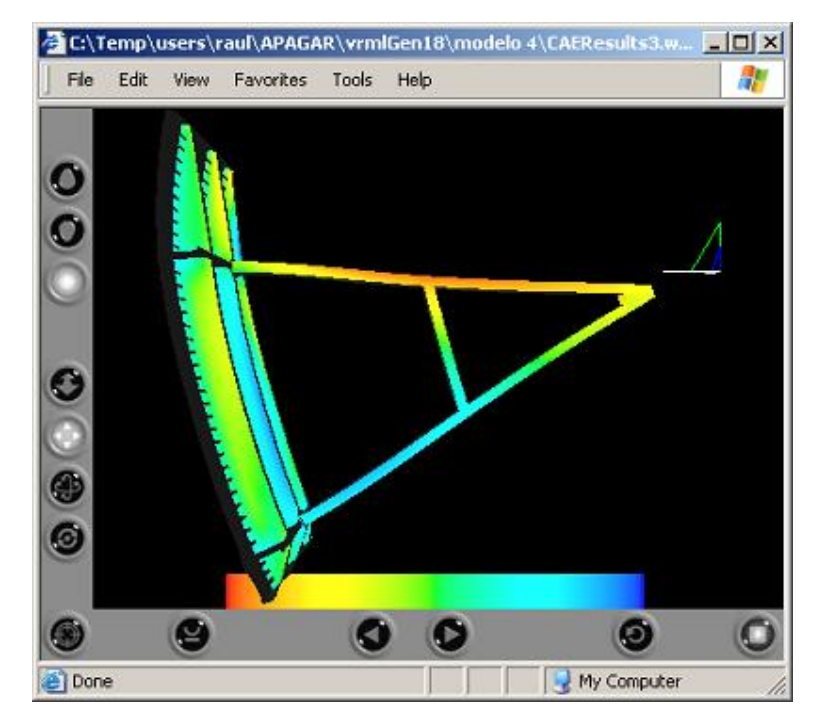

Figura 56 - Geração no modelo 4 usando a função 152 do VRMLGer.

63

### **5.2. Tempos de geração dos arquivos vrml**

Na tabela 1 são apresentados os tempos de geração de cada um dos arquivos VRML para cada função de geração, utilizando o VRMLGer.

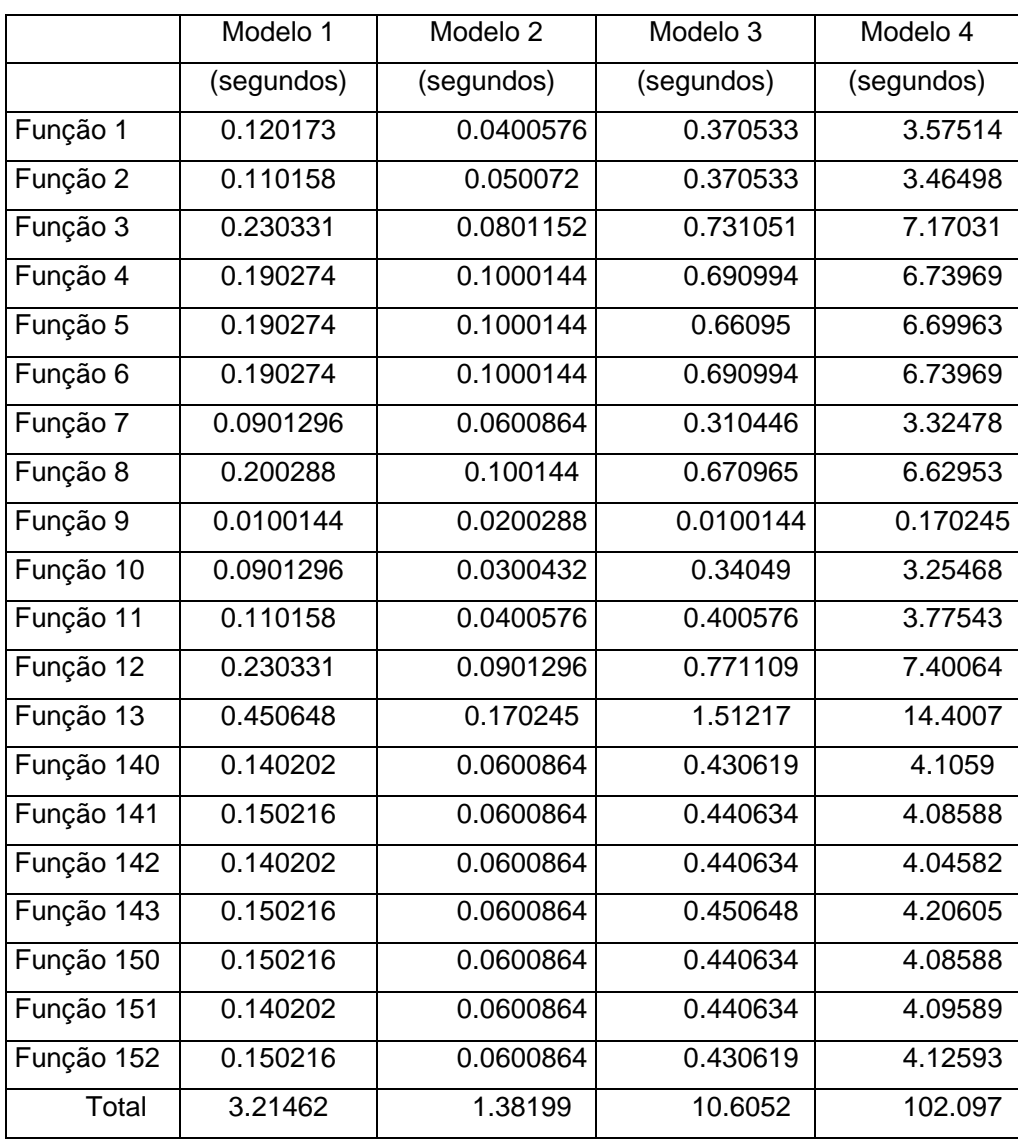

Tabela 1 – Tempos estimados na geração dos arquivos.

Os tempos apresentados na tabela 1 foram obtidos em um computador com aproximadamente 890 MHz de velocidade de processador, 192 MB de RAM e Sistema Operacional Windows 2000.

Pode-se notar que o tempo de geração da maioria dos arquivos VRML é desprezível. O maior dos tempos, função 13, não leva mais que 15 segundos, para os modelos analisados.

#### **5.3. Tamanho dos arquivos vrml gerados**

Na tabela 2 são apresentados os tamanhos de cada um dos arquivos VRML gerados por cada função de geração, utilizando o VRMLGer.

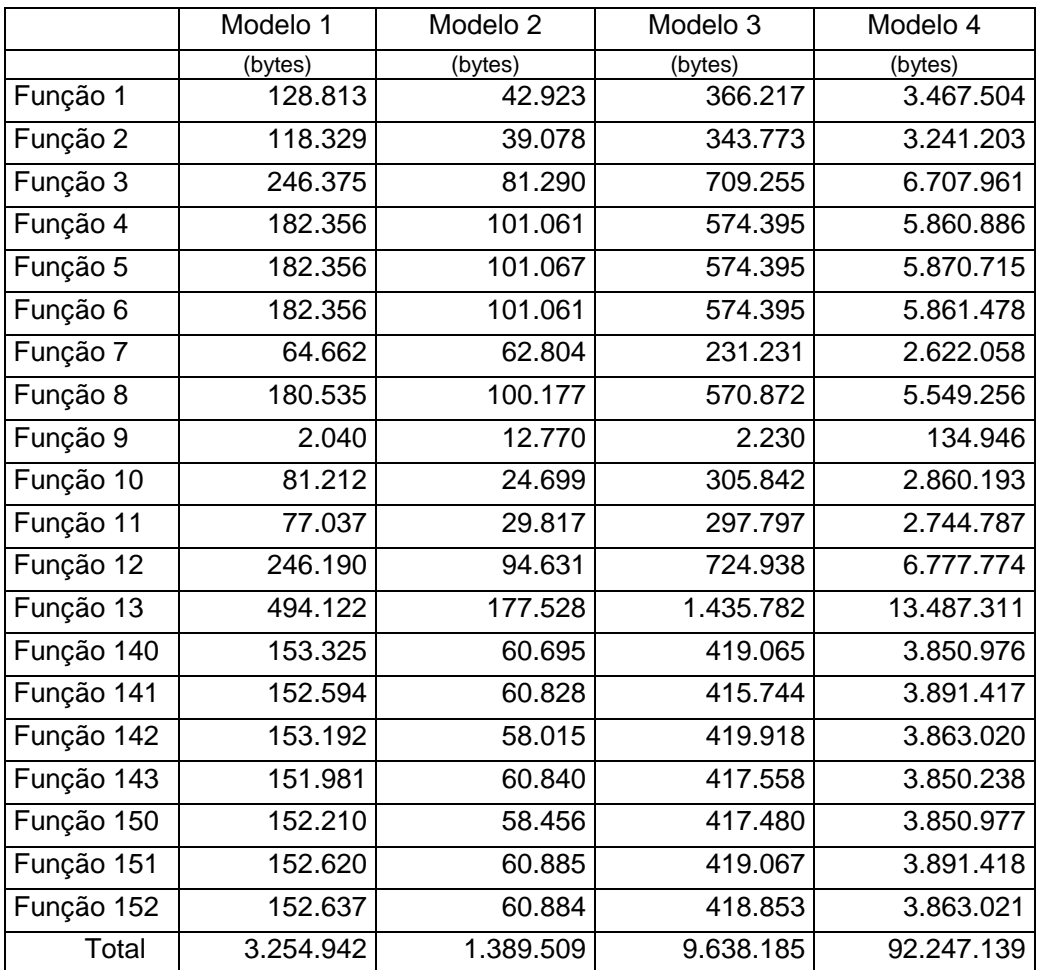

Tabela 2 – Tamanhos dos arquivos vrml gerados.

O tamanho dos arquivos vrml gerados é mínimo se comparado com o tamanho dos arquivos dbs, proprietário do software de FEA utilizado.

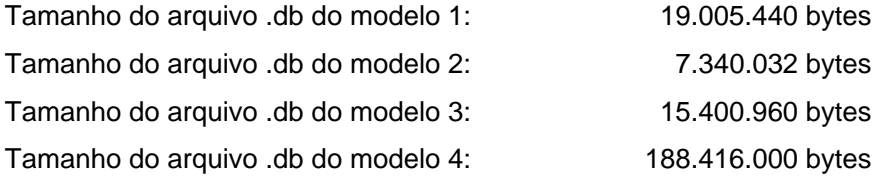